# EXCEL 68000

**FIDELITY EXCEL 68000 NODELL NR. 6094** 

EXCEL 6800 MACH 11 MODELL NR.6097

Bedienungsanleitung

# GRUNDLEGERDE HINWEISE FOR LAS SHIEL HIT DEM EXCEL 68000

Gegen den Schachcomputer usselen Sie wie gegen einen menschlichen Degner - Sie machen einen Zug und der Computer antwortet nit seinem Zug. Der minzige Unterschied besteht natürlich daran, daß Sie die Züge den Computern auf dem Brett nachvoliziehen mössen.

Führen Sie bitte die Züge wie nebenstehend abgebildet aus, indem Sie leicht mit der vorkanteten Grundfläche der Figur oder mit des Finger auf die Mitte des Feldes drücken.

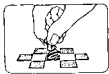

ł

 $\ddot{\phantom{0}}$ 

 $\mathbf{I}$ 

 $\hat{\textbf{z}}$ 

 $\overline{a}$ 

Die Figuren befinden sich in der Grundstellung. Bei Inhetriebnahme des Gerätes erklingt mine Tonfolge und die Leuchtdinde WAITE blinkt. Hieran erkennen Sie, daß Sie mit WEISS am Zuge wind, d.b. den ersten Zug ausführen müssen, un das Spiel zu beginnen. Nehmen wir an, daß Sie mich dazu entnehlongen haben, den weißen Bauern von EZ nach E4 zu ziehen (Schnittpunkt der E-Limie wit der 2. Reihe zum Schnittpunkt der E-Linie mit der 4. Reihe, Diagramm Kr. 31, dann nehen Sie wie folgt vor:

1. Neigen Sie den Rauern und drücken wit ihm auf das Fald E2, An Aufleuchten der Diode des Feldes E2 erkennen Sie die ordnungsgewäße Bedienung.

2. Diesen Bauern setzen Sie nun auf dem Feld E4 ab und drücken ihn leicht an. Sie weben am Erlöschen des Läupchens E2, daß der Computer dies als korrekten Zug registriert hat. Das Blinken der Diode "E" als Anzeige dafür, daß Schwarz am Zuge ist und rechnet,

 $\mathbf{r}$ abe can re to cal **B7 27 D7 E7 F7 b6** s Mice Dies Mice N BS CODSES FS COM whice Black Ringh BSCODED F309H3 e Bacz Micz Pacz Ba in i តែងាំមា

werden Sie in diesem Falle nicht erkennen können, weil der Rechner aus seiner Eröffnungebabliothek sofort geantwortet hat.

3. Der Computer wird Ihnen den von ihm erwittelten Zug durch einen Nontrollton und das Aufleuchten der Diode des Ausgangsfeldes mitteilen.

4. Drücken Sie nun mit dem schwarzen Stein auf dam no gekennzeichnete Fold. Diese Diede erlischt und die dem Zielfeldem leuchtet auf.

5. Nebmen Sie die schwarze Figur und drücken Sie mit ihr auf das Zielfeld. Bei korrekter Ausführung wird die LED dieses Spielquadrates erlöschen und die E-Diode leuchten um anzuzeigen, daß Weiß am Zuge ist.

# **INNALTEVERZEICHKIS**

# Seite

#### ASSCHNITT 1 - GRUNDLECENDE FUNKTIONEN ä 5 s 5  $\epsilon$ 1.5 Schlagen 'in Vorbeigehen' (en-passant), ................................  $\overline{6}$ -6

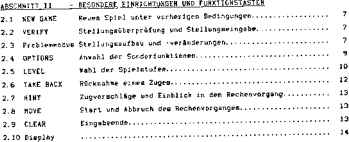

# ASSONNITT 111 - SPIELGESTALTUNGSKAGELIGHKEITEN

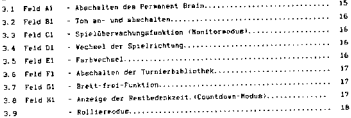

# ARSCHNITT IV . - REMISANKSNDIGUNGEN

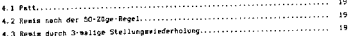

# $\mathcal{L} \rightarrow$

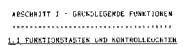

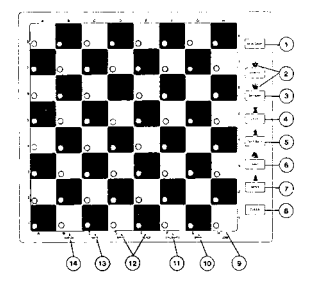

6094/6097 GNIK601/88-1.0

# FUNKTIONSTASTEK:

 $\tau_{\rm A}$ 

í

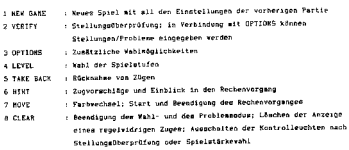

 $\sim 10^{-1}$ 

 $\alpha$ 

# KONTROLLEUCHTEN

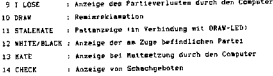

## 1.2 SATTERIE- UND NETZBETRIEB

Der EXCEL 58000 kesm wit 4 Alkaling Baby-Zelign (Betriebsartschalter an der rechten Gehäusemeite auf "BATTERY" stellen: oder mit einen speziellen Weizadapter (Betriebmart "AC") betrieben werden. Verwenden Sie bitte ausschließlich die von der FIDELITY-Vertretung für diesen Computer erhältlichen Netzteile. Beim Gebrauch anderer Adapter und dadurch eytl. entstehender Schäden kann ansonsten keine Garantieleistung erbrocht werden.

Un Batterien einzueetzen oder zu vecheeln, entfernen Sie die Abdeckung des Faches auf der Geräteunterseite mit leichten Druck in Pfeilrichtung und verfahren gemäß der folgenden Abbildung, Achten Sie auf richtige Polarität und vermeiden Sie direkten Kontakt der empfindlichen Leuchtdieden mit einer harten Unterlage.

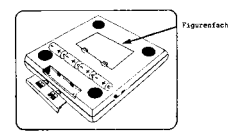

# 1.3 ZUGKORREKTUREN

Wenn Sie das Ausgangefeld bereits aktiviert haben, mich aber dann doch für einen anderen als den erwopenen Zug entscheiden, so können Sie entweder durch Drücken den Ausgangsfeldes oder der CLEAR-Taste diesen Vorgang zurücknehmen (auch hier vird die korrekte Ausführung daren erkennbar, daß die LED erliecht). Hiernach können Sie den Zue Threr Wahl ausführen.

## 1.4 REGELVIDRIGE ZOGE

Der Computer wird nur regelsemäße Züge ausführen und angehmen. EXCEL geigt Ihnen sinen regelwidrigen 2mg durch eine Tonfolge und das Leuchten der LED den Ausgenominides an.

Wenn Sie einen Computerzug nicht richtig ausführen, ignoriert EXCEL die falsche Eingabe. Das korrekte Ausgangs- oder Zielfeld vird solange durch die dazugehörende LED markiert, bis das Gerät die richtige Eingabe registriert.

## 1.5 BUCHADE

Die Foctade ist gem. den international gültigen Schachregeln ein Königezug, d.h. Sie müssen zunächst den Königuzug und dann den Turnzug (auch diesen mit Druck auf Ausgange- und Zielfeld) ausführen. Der Turmzug wird Ihnen unterstützend vom Procramh shopzeigt.

Falls Sie bei der boabsichtigten Rochade vermehentlich den Turn zuerat entzen, wird dies von Conputer nicht als Beginn der Rochade sondern lediglich als Turazug gewertet. Mittels siner Zugrücknahme (Abschnitt 2.6) können Sie diemen Irrtum korrigteren.

## 1.6 SCHLASEN "IN VORNEIGENEN" (en-passant)

Seibstverständlich beherrscht der EXCEL die en-passant-Regel. Zunächst wird in der Gblichen Form durch die teuchtdioden den Ausgangs- und des Zielfeldes der Bauernzug angezeigt. Danach erinnert Sie der Computer durch die LED des betreffenden Foldos, den geschlagenen Bauern von Brett zu nehmen. Ein leichter Druck auf dam gekennzeichnete Quadrat teilt dem Computer den Atochluß des Zuges mit.

## 5.7 BAUERNJEKANDLUNG

Die FIDE-Rogeln besagen, daß jeder Sauer, der ein Feld der letzten Reihe erreicht hat, alm Teil des gleichen Zugen nach Wahl den Spielers gegen mine Dame, einen Turm, einen Läufer oder einen Springer der gleichen Farbe ausgetauscht verden muß. Diese Urwandlung hat mofortige Mirkung.

Wenn Sie mit einem Bauern ein Umwandlungsfeld erreichen, erinnert Sie das Programm durch Blinken der Dioden diesem Quadratem an Ihre Wahlpflicht (im Dioplay econheint außerdes \* Pr \* >. Drücken Sie einfach das Symbol der gevählten Figur auf der Bedienungsleiste und EXCEL wird seinen Rechenvorgang starten.

Erreicht der Computer mit einem Bauern die gegnerische Grundreihe, wo wandelt er ibn auferund seiner Berechnungen in eine der vorgenannten Figuren um (Gblicherenten in eine Damel.

Mit Hilfe einer Steilungsüberpröfung (Abschnitt 2.2) können Sie mich entsprechend vergewipsern.

# 1.8 SCHACHGEBOTE UND MATTANKONDIGUNGEN

Bri Schachgeboten blinkt die CHECK-LED. Stellt das Programm fest, daß es den eenschijchen Nontrahenten baid wattsotzt , kündigt ee dies wit der C(Mate)-Diode und der Awzeige "n x" im Display an (x = Anzahl der Züge bis zum Matt). Nach Drücken der CLEAR-Taste wird der Zug anzeigt. Nach des letzten Zug der zum Mait führenden Folge ermcheint \* n \* im Dispiny und die MATE-LED blinkt. I-LOSE blinkt und im Dimplay mteht "-n", wenn Sie EXCEL mattgesetzt haben.

# ABSCRNITT 11 - SONGERFUNNTIONEN

\*\*\*\*\*\*\*\*\*\*\*\*\*\*\*\*\*\*\*\*\*\*\*\*\*\*\*\*\*\*

# 2.1 NEW GAME

Mit dieser Taste wird die Grundstellung der Figuren eingestellt, go daß Sie muf einfache Meise eine neue Partie spielen können. Bitte beachten Sie, daß hierhei alle beim vorhetigen Spiel eingestellten Bedingungen erhalten bleiben. Sollen jedoch alle vorherigen Eingaben gelöscht werden, um wit der vom Programm vermenshanse Grundsingteilung aufelse zu können, so aktivieren Sie die Tasten OPTIONS und dann BEN GARE.

Etzveis: Nach dem Einschalten des Geräten oder einer vollständigen Speicherlöschung durch OPTIONS - HEW GAME set tamer die Spielstufe I voreingestellt.

### 2.2 VERIET

Die nachstehenden zwei spezifischen Funktionen können mit dieser Taste angewählt verden.

Mit VERIFT ailein 1851 sich eine Stellungsüberprüfung vornehmen. In Kombination wit GPTIONS ist es möglich, die Stellung auf dem Spielfeld zu verändern (Problessedual.

Die Stellungsüberprüfung können Sie nur vährend Ihrer Bedenkzeit durchführen, also nicht vährend der Computer rechnet. Hierzu drücken Sie zunächnt die VERIFY-Taste (in Display können Sie \*- P b +\* lesen), dann auf der Bedienungsteiste das Svehol der Finur, deren Standort Sie feststellen vollen, z.B. bei cinem Bauero die MOVE-Tacte. Jedesmal wenn Sie ein Figurenayabol aktivieren. reigt Ihnen der Computer mit den LED an, auf welchen Feldern mich die gemuchten Steine befinden.

Befindet sich auf einem Spielgsadrat ein weißer Stoin, mo leuchten die Dioden stetic, während sie bei mokwarzen Steinen blinken.

auf diese art und Veise können Sie nach entsorechender Symbolvornabe den Standort jeder Figur festatellen. Nach Beendigung der Oberprüfung verlagsen Sie den Nodus durch Betätigen von CLEAR.

# 2.3 PROBLEMBODUS (Stellungsaufbau und -veränderungen)

Eine wichtige Aufgabe der VERIFY-Taste wird in Verbindung mit der OPTIONS-Taste wahrnenpssen, Ober das Drücken von OPTIOMS (Display: \* - 0 P - \*) und das nachfolgende Betätigen der VERIFY-Taate (Anzeigefenster: \* - P b - \*) gelangen Sie in den Problentodus.

 $\sim$  7  $\sim$ 

In dieser Setrichsart können Sie - allerdings nicht während der Coxputer nechnet - beitsbage Veränderungen durchführen, z.B. den Standort von Faguren verändern, die Spielrichtung verhueln oder durch Hinzufügen oder Entfernen von Figur con eine Soite stärken oder echeächen etc.

Außerdem adnnen Sie dem Corputer Mattprobleme zur Lödung eingehen. Zur praktischen Erprobung der genehalderten Möglichkeiten haben wir folgendes Beispiel ausgevählt:

- ). Drücken Sie die NEW-GAME-Taste und bauen Sie die Grundstellung auf
- 2. Betätigen Sie nacheinander die OPTIONS- und VERIFY-Taste, um den Problem-Modum anzuwählen. Kun drücken Sie die Symboltasie für Bauern ( - nOVE ): em teuchten plie. LED der 2. Rethe (= alle weißen Rauern befinden eich auf den Feldern A2 bim H2! und es blinken sämtliche LED der 7. Reihe (d.h. alie schwarzen Bauern befinden sich auf den Peldern A7 - 87).
- 3. Drücken Sie nun auf das Feld N7 und die H7-LED erlincht. Darit haben Sie den mehvarzen Bauern von diesem Quadrat entfernt. Nochwaliges Drücken dieses Foldes bewirkt, daß dort nun unn vesßer Bauer steht, welches durch das Leuchten der H7-Diode angezeigt vird. Wenn Sie ernout drücken, steht der schearze Bauer vieder auf seinem Feld.

Wir eenfehlen Ihnen, mich anhand des Aufbaum der nachstehenden Beispielstellung wit dieser Fesktion vertraut zu wachen, bevor Sie dezu übergehen, kompliziertere Steilungen aufzubauen:

- 1. Bauen Sie die Grundstellung auf.
- 2. Drücken Sie die OPTIONS-Taste.
- 3. Drücken Sie die VERIFY-Taste.
- 4. Drücken Sie die HOVE-Taste (Bauernsymbol) Die die Felder der zweiten Reihe kennzeichnenden
- Dioden (A2 H2) leuchten. Mach Druck auf das das FELD E2 blinkt dessen Dinde und nach nochwa-Siger Betätigen erlischt ale. Das Feld E2 ist jetzt frei.

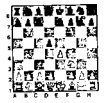

- 5. Setoen Sie den Bauern wat Druck auf das FELD E4 ab. Durch Leuchten der Diode E4 zeigt der Comouter an, daß er einen veißen Bauern auf E4 rereqistraert hat.
- 6. Drúcken Sie mat dem schwarzen Bauern auf das FELD D7 (die D7-Diode erlimcht). Setzen Sie diesen Bauern wit Druck auf das FELD DS ab (DS-Diede leuchtet). Rotatisen Sie erneut das FELD DS und die DS-Diode blinkt als Zeichen für die Annahme wines schearzen Bauern auf DD. Das Feld O7 ist unbesetzt.
- 7. Drücken Sie die KINT-Tante unter der Springersynbol. Die LED B1 und 61 zeigen durch ihr Leuchten die Position der weißen Springer am, während die LED 88 und GB blinken, us die Standorte der echwarzen Springer zu kennzeichnen.
- 8. Ruch zweimaligen Druck auf das Feld 61 leuchtet die G1-Diode nicht mehr, für das Serät ist das Feld unbemetzt.
- 9. Drücken Sie auf das FELD F3 (LED leuchtet). Auf diesem Feld wurde ein weißer Soringer registriert.

10. Drůckem Sie CLEAR, um dienen Eingebenodus zu verlängen.

Damit ist die obige Stellung uuf dem internen Spielfeld des Rechnere hergestellt.

Zur bemeren Einprägung wei noch einnal angewerkt:

1. Keine Feld-LED leuchtet - kein Stein auf dieser Feld

- 2. Eine Feld-LED leuchtet = ein weißer Stein der gewählten Art auf dieser Feld
- 3. Eine Feld-LED blinkt > ein mehvarzer Stein der gewählten Art auf diesen Feld.

Vorgebensveise beim Stellungsgufbau:

- 1. OPTIONS-Taste
- 2. VERIFY-Taste
- 3. TASTE unter dem gevählten STMBOL
- 4. Anderungen:
	- a. Drunk auf ein leeres Feld - veider Stein
	- b. Druck auf ein von Weiß besetztes Feld - achierzer Stein

n. Druck auf ein von Schwarz besetzten Feld = weißer Stein

5. CLEAR-Teste zur Brendiqung der Stellungweingabe.

Für die Brett-frei-Funktion bitte die Testenfolge OFTIOHS und FELD Gi wählen. Nach einer Stellungeningsbe geht der Computer davon aus, daß Weiß am Zuge ist. Geben Sie daher einen Zug für Weiß ein oder veranlaueen Sie den Computer mit der MOVE-Taste die Führung der veißen Steine zu übernehmen.

Nach OPTIONS, Ei und CLEAR geht der Computer davon aus, daß Schwarz am Zuge ast (veral. Abschnitt, 3.5)

# 2.4. OFTIDES-TASTE

Hach Drücken dieser Teste vird in Display \* - O P - \* angezeigt. Die verschiedenen Modi, die mit diemer Taste angewählt werden können, werden in Abschnitt III abber erläutert.

Der 68000 ist mit 33 verschiedenen Spielstufen ausgesiattet. Nach dem Einschalten des Computers set automotisch die Stufe 1 eingestellt. Wenn Sie auf die LE-VEL-Taste dräcken, erscheint in der Anzeige \* LE A1 \*. Nun können Sie durch Aktivierung eines der Spielguadrate gem. der nachatehenden Darstallung die Spielstufe ändern. Eine detaillierte Beschreibung der Stufen folgt nach den Diagramm.

I.

١

# SPIELSTUFENUBERSICHT

**22TT PRI 2012** (RECEONIT) CONT-WAY! DOM: **BELIEBUS SPINLUARAT FIR ME FISH BAT-**2027ET SOFFN ANGENE CORP. STONY NATIONAL SOUTH STIFAY.  $-$ ÷, Hote an 3,5 Mio. 3 Studen 40/2.5 Std pro Suite **Bellister** £, KNAS: OR HAMANDSUR bs' BR. ljsi **Life**  $158$ Ś. 2 Structus  $\overline{z}$ Most in E Mo. **Ballysin** 40/2 Std pro Scate  $\overline{2}$ 'n w.  $\lambda$ 7 w .<br>2. Stev 1 Stondar 6 Note in nno Seite **ANLYSE- OLER FERIODAGISTURY Bulberg** ö 30/60 Nm w ź œ. Ďδ W. a6. lan. ý L. Mett in  $1 - M(n)$ **Difficulter** s, 60/60 May Two Seite Ballman 3 ٦ś ç. iсs R. ss. Ľ 20 Minuten Mer in TI Sek. 60/30 Min pro Seite ASANSE- CHER FRANCIACHETUFE **National** z.  $\overline{\phantom{a}}$ 1 lα ūì.  $\overline{\mathbf{M}}$ h 15 Sek. 15 Hingan P. Mat in Hathawa 60/15 Min aro Scate 3. è A3 83 Ġ3 μ'n, 19 Sek.  $\overline{2}$ Hate in 10 Hindan -i WALTS- OUR FRANCHADISTUFF Halbase 60/10 Man pro Seite  $\overline{2}$ le⁄ ls2 H2 z5 R)  $\lambda$ Hart in 5 Selec 5 Nonsten **Hallens** 7 60/5 Han pro Seite ž, ka H) k!

 $-10$ 

2.5 LEVEL-TASTE (Wahl der Spaelstufen)

**DSTE STUDEN** 

÷.

## Feste Stuien (A1 - A8)

Diese Spielstufen mit voreingestellter Zeitkontrolle werden durch Aktivierung von LEVIL, einem Feld der A-Linie (Al-AB) und nachfolgendem CLEAR angesthlt. Die Obersicht zeigt die durchschnittliche Rechenzeit pro Zug und die Anzahl der Züne, die bie zur Zeitkantrolle absolviert verden müssen. Für die Spielstufe 1 bedeutet dies beigpielsweise, daß der Computer co. 5 Sekunden Rechenzeit ero Zun in Anapruch nimmt und 60 Züge innerhalb von 5 Minuten ausführen wird.

## Countdown-Studen (B1-88)

Mit LEVEL, einem Feld der B-Linie und CLEAR wird die Gewontzeit für eine konniette Partie vorgegeben. Im Display ist für beide Seiten gleichzeitig die jeweils verbleibende Reatbedenkzeit michtbar, zunächst werden Minuten und in der letzten Minute die Sekunden angezeigt.

Sollte ein Spieler die zur Verfügung atehende Zeit überachreiten ohne den Geoner mattoemetzt zu haben, so ist die Partie für ihn verloren (Rewis, venn der Degner nicht genügend Material zum Mattsetzen hat). Die Zeitöbermchreitung eind durch Biinken der Anzeige reklamiert.

#### Feste Suchtsefe (G1-68)

Diese Stufen, die mit der Tastenfolge LEVEL. FELD G1-G8 und CLEAR angewählt verden, begrenzen den Rechenborizont des Gerätes. So wird durch die Stufe Gl die Suchtiefe auf einen Halbzug (ein Zug von Weiß oder Schwarz) begrenzt; Stufe 52 limitiert die Suchisefe auf 2 Halbzüge (1 Zug für jede Seite) unv. Bei Verwendung der Stufen D1 bis G8 wissen Sie jedoch nicht nur, wie tief Ihr elektronischer Gegoer rechnet, sondern Sie können auch Ihre Fähickeit zur Voraugberechnung von Verianten trainieren; die erzielten Fortschritte lesen Sie an der Anzahl der von Ihnen erzielten Siege ab.

#### Matt-/Problematufen (H1-HB)

Nit der Mattauchstufe (LEVEL, FELD H1-H8, CLEAR) geben Sie dem Computer vor. in wieviel Zügen ein eingegebenen Problew zu lönen ist. Wenn Sie beinnielwreise sine Stellung auforbaut haben, die ein Katt in 6 Zügen beinhaltet, wird EXCEL nach Einstellung von R6 dieses Matt-in-5 suchen. Sobald das Gerät die Leaung findst, wird im Display '86 ' michtbar und die KATE-Diode leuchtet. Nach Betätiqung von CLEAR wird der erste Zug der zum Matt führenden Folge amgezeigt. An dieser Stelle können Sie unmittelbar nach Eingabe des Computerzugen die NOVE-Taste noch einmal drücken, um den Computer nach einer weiteren Lösung des Problems in 6 Zügen suchen zu lassen.

 $+11.4$ 

Der nächste zum Matt führende Zug wird angezeigt (Display: MS -1), wenn Sie den Computeriug und eine Antwort eingeben. Kana EXCEL kein Matt innerhalb der angegebenen Anzahl von Zügen finden, so ist im Display \* # \* \* aichtbar.

## Analyse gder Fernschachstufe

Diese Stude wählen Sie mit LEVEL, irgendeinen Feld der Linien C. D. E oder F und CLEAR and

In dieser Einstellung wird der Computer an lange rechnen, bis er ein erzwungenes Natt findet oder Sie den Rechenvorgang mit der MOVE-Taste abbrechen. Er wird dans den nach seinen Berechnungen besten Zug ausführen. Informationen darüber, wie die aktuelle Suchtiefe in Display angezeigt wird,

finden Sie im Abschnitt über das Dieplay (2.10).

## 2.6 TAKE-BACK (Röcknahme einen Zuges)

Mit dieser Taste können Sie bis maximal 256 Halbzüge einer Partie (126 20ge von jeder Fartei) zurücknehmen, was melbst unter ungevöhnlichen Umständen zuereichen solite.

Während Ihrer Bedenkzeit können Sie sich mit der TAKE-BACK Taste das Zielfeld des letzten Computerzuges anzeigen lassen. Wenn Sie nun auf dieses Quadrat drücken, so isuchtet die Diede der Ausgangefelder. Nach Druck auf dieses Feld erlöschen diese LED und reigen damit an, daß der Zug ordnungsgemäß zurückgenowner varde.

Sie können mun in der üblichen Art und Weise entweder einen Alternativzug für den Computer augführen oder mit der Zurücknahme fortfahren, indem Sie TAKE-BACK erneut betätigen.

Sollte es sich bri dem zurückgenommenen um einen Schlagzug handeln, wird Sie der Computer mittels der Leuchtdiode daran erinnern, die geschiagene Figur wieder einzusetzen. Hierzu drücken Sie einfach auf das durch das Läspchen gekennzeichmete Fuld. Soliten Sie nicht wehr wissen, um welche Figur es sich dabei handelte, so ist dies kein Beinbruch. Nit Hilfe der VERIFY-Taste (miehe Erläuterungen unter 2.2) Ednnen Sie es leicht fostatellen.

Nit der Tastenfolge OPTIONS, TAKE-BACK apringen Sie zum Anfang der Partie, die Sie nach Drücken der HINT-Taste nachspielen können, indes Sie die dann ungezeigten Zöge ausführen. Die gespeicherte Zugfolge bleibt so lange erhalten, bis Sie NEW-GANE deücken.

 $-11 -$ 

2.7 HIST

Die verschiedenen Funktionen dieser Taste hängen davon ab, zu welches Zeitpunkt sie betätigt wird.

al wenn der Soleler am Zun ist:

EXCEL zeigt Ihnen durch Leuchten des Ausgangs- und Blinken des Zzelfeldes die auf seinen Zug erwartete beste Antwort. Vollen Sie diese Zugevolehlung nicht annehmen, so drücken Sie einfach CLEAR und führen einen anderen Zue aus. tl während der Rechenzeit des Conputera:

EXCEL zeigt Auggange- und das Zielfeld des Zuges en. der momentan analysiert vird.

c) nach Zugrücksaheen

Hier zeigt der 68000 Ausgange- und Zielfeld des zuletzt zurückgenonrenen Zueen an. Eine zurückgehowsene Zugfolge kann durch Ausführung des Zuges und ernouten Drücken von HINT wieder "vorwärte" geopielt werden, bim deren Ende durch eine Tonfolge mignalimiert wird.

Mit CLÉAR gelangen Sie aus diesen Nodi in das Normalssiel zurück.

## 2.8 MOVE

Auch mit dieser Taste können verschiedene Funktionen angewählt werden. Drücken Sie diese Taste, wenn Sie am Zuge mind, dann verden die Spielfarben gewechselt, d.h. der Computer spielt wit Ihrer Stellung weiter.

Durch wiederholten Betätigen wird erreicht, daß der Computer gegen mich melbet epieit.

Wird diese Taste während des Rechenvorganges gedrückt, bricht der Computer seine Analyse ab und zeigt meinen Degenzug an.

#### 2.9 CLEAR

liese Tasie hat ebenfalls verschiedene Anvendungsbereiche:

- 1. Ein durch Drücken des Auspangsfeldes begonnener Zug (Anzalpe durch Diaden) wird gelöscht, so daß ein anderer Stein gesetzt verden kann.
- 2. Rücknahme eines regelwidzigen Zuges.
- 3. Beendigung der Anwahl von verschiedenen Sonderfunktionen (Abschnitt 111).
- 4. Abachiuß der Spielstufensingabe.

5. Auf Aktivierung vährend des Rechenvorganges (cs. 2 Sekunden) kann im Disclay die Gesamtrechenzeit des Computers abgelesen werden: wird sie während der Bedenkzeit des Spielers betätigt, so zeigt EXCEL die verstrichene Gesamtbedenkzeit geines Geoners an.

 $+13.4$ 

## 2.10.515PLAX

×

Dam Augeigeferster diest neben den Leuchtdieden als Mittel der Kommunikation Zwischen Ihnen und dem Computer. Wurden keine Sonderfunktionen angewählt, wird in Display die aktuell verbrauchte Rechenzeit angezeigt, und zwar joweils für die au Zug befindliche Partes.

Each Abschluß der Computerberechnungen ist die Notation des auszuführenden Comouterzuges michtbar, womit gleichzeitig die LED-Anzeige von Auggange- und Zielfold brathtigt wird.

Weitere Einzelheiten, z.B. über den Rulliermodus oder Countdown-Anzeige finden Sie in Abschnitt Ill.

# ARSCHNITT 111 - SONSTIGE SPIELBESTALTUNGSNAGLICHKEITER

.<br>Zunätzlich zu den bereitz beschripbenen Funktionen atehen Ihnen weitere Nahlwänlichkeiten zur Verfügung, um das Spiel gegen dienem Gerät abwechslungsreich und interconnet zu gestalten. Diese zusätzlichen Funktionen können Sie vor dem Saint und efficend Sim am Zuce sind zu- und abschalten.

Mit OPTIONS wird das Spiel unterbrochen, damit Ihnen die Felder Al bis 31 als Vehitagten gem, nachgtebender Chermicht zur Verfügung giehen. Die korrekte Anwahl wird Ihnen durch die Anzeige \*-OP-\* im Dieplay eignalimiert.

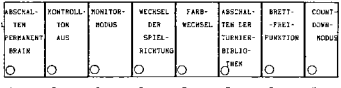

Hach der OPTIONS-Taste aktivieren Sie durch Druck das der gewünschten Funktion zugewiesene Feld. Die Diode bestätigt durch Auflewchten Thre Eingabe, die Sie durch nochmeliges Drücken dem Feldes wieder aufheben können, was mit dem Erlöschen der Kontrollampe quittiert wird. Em ist atglich, mehrere Sonderfunktionen parallel zu echaiten. Auch diesen Modos verlassen Sie mit der CLEAR-Taste. Für den Fall, daß Sie Ihre Eingabe wit der CLEAR-Taste bereits abgeschlossen haben, aber noch eine Veränderung vornehmen wollen, brauchen Sie nur OFTIORS noch einmal zu drücken, um erneut im diesen Kodus zu gelangen. Hatten Sie eine oder mehrere Möglichkeiten von A1, B1, C1, D1, F1 oder H1 zugenchaltet, wird Ihnen das durch die dazugehörenden LED angezeigt, während dies bei den Funktionen E1 und G1 NICHT der Fall ist, weil sie entweder keine Dauerfunktionen sind (Bratt--frei-Funktion) oder jeweilm einzeln angewählt werden aComen (Farbwechool).

# 3.1 FELD A1 - ADSCHALTER DES PERMANENT BRAIN

į

Dorch diese Funktion werden alle wählbaren Szielstärken/-stufen durch Roorenzung. suf die vorgegebene durchschafttische Rechenzeit "gescheächt".

Der Computer rechnet normalerweise auf der Grundlage des von ihn erwarteten Gegenzuges während Ihrer Bedenkzeit weiter, was die Spielstärke natürlich erheblich erhähen kann. Haben Sie z.B. die Spieletufe 1 (Rechenzeit ca. S Sekunden) perchit und Ober einen Zug 2 Minuten nachgedacht, so hat EXCEL für den Fall, daß Sie den von ihm erwarteten Gegenzug ausführen, eine Gesamtrechenzeit von wehr ais 2 Minuten zur Verfügung gehabt. Dies entspricht der Spieletufe A61

Mit dem Feld Al vird hun das Auenutzen der gegnerischen Sedenkzeit unterdrückt, welches einer Erhähung der Spieletufenanzahl gleichkommt.

# 3.2 FELD B1 - TON AN- UND ASSCHALTEN

Mit dem FELD Bi kann der Kontrollton vährend des Spiels beliebig oft ab- und zuoeschaltet verden. Auch diese Option suß mit CLEAR beendet verden.

# 3.3 FELD C1 - SPIELORERWACHUMSSEURKTION (Honitoreodus)

Nit der eingeschalteten Spielüberwachungsfunktion (OPTIONS, C1 und CLEAR) übermimmt EXCEL eine Schiederichterrolle, in der er die Züge von wenschlichen Spielern überwacht und Regelwidrigkeiten anzeigt. Solange die ausgeführten Zäge in der Eröffnungsbibliothek enthalten mind, können über HINT Zugvorschläge abgerufen verden.

Diese Funktion ergänzt den Problemmadum auf sinnvolle Neise. Ist der Verlauf winer Partie bekonnt, kenn man die Eräffnungszüge eingeben und nach Erreichen der gewünnehten Stellung mit HOVE den Rechenvorgang atarten, wobei der Computer für die dann am Zuge befindliche Partei rechnet. In der Kombination mit der Analymentuie läßt sich so eine Schachpartie auf Stärken und Schwächen der Spieier untersuchen. Indes man meine Lieblingsvariante vorgibt, ist ein gezielten Eröffnungstraining söglich.

Bit der Tastenfolge OPTIONS, FELD C1, CLEAR heben Sie diesen Nodus auf. Der Obergang zum regulären Spielbetrieb wird durch Ausführen eines Zugen erretcht.

# 3. 4 FELD 01 - WECHSEL DER SPIELBICHTURG

Die Tastenfolge OPTIONS, FELD D1, CLEAR erlaubt den Wechsel der Spielrichtung. Nach Eingabe wind die schwarzen Figuren auf der ersten und zweiten Reihe, die veiden auf der wiebten und wohten Reihe aufzustellen (schwarzer König auf dem Fold D1, weißer König auf D8!).

Die Aufstellung kann mit VERIFY auf Korrektheit überprüft vorden. Nach NOVE beginnt EXCEL wit cincm Zug für Weiß die Partie.

# 3.5 FELD EL - FARBVECHSEL

 $\sim$  .

Diese Röglichkeit wird in erster Linie in Verbindung wit dem Problemsprus ser braucht. Nach der Eingabe einer Stellung geht der Computer davon aus, daß er mit Weiß am Zuge ist. Soll er jedoch mit Schwarz ziehen, ist die Farbe mit OPTIONS, FELD E1. CLEAR zu wechseln.

# 3.6 FELD F1 - ABSCHALTEN TURNIERBIBLIOTREN

Die Anvahl der Option F1 schaltet die Turniereröffnungsbibliothek aus. Diese Sibliothek ist auf wenige spezielle Varianten, welche als gut für den Computer erachtet verdez, ausgerichtet. Nach den Ausblenden dieser besonderen Bibliothek wählt das Gerät aus einer größeren Anzahl von Eröffnungen aus, das Spiel des Rechners wird variationsreicher und flexibler.

## 3.7 FELD 61 - BRETT-FREI-FURKTION

j

ţ

Mit OPTIONS, FELD G1. CLEAR verden alle Figuren von programminternen Spielfeld gelöscht. Diese Funktion wird primär in Verbindung mit dem Problemmodus gebraucht. SINNEIS: Wach CLEAR bitnken die Dioden für Patt und Reein (STALERATE und DRAW, F und G) als Bestätigung dafür, daß das Brett nun für eine Eingabe frei ist. Nach erneuter Setätigung von CLEAR können Sie mit der Tantenfolge OPTIDKS, VERIFY im Problemsodus die gewünnchte Stellung aufbauen.

# 3.8 FELD H1 - ANZETGE DER RESTREDENKZELT (Countdown-Nodus)

Mit DFTICH, FELD MI, CLEAR wird cine Spezialfunktion angewählt, die mich in Verbindung mit den höheren Spielstufen besonders für Teetzwecke eignet. Hierbei wird nach Eingabe des Zuges die voraussichtliche Rechenzeit für den Antwortzug, die sich für EXCEL aus der eingestellten Spielstufe und der bereits verbrauchten Bedenkzeit ergibt, im Display eingeblendet und rückwärts laufend die verbleibende Zeit (Countdown-Nodes) angezeigt. Sollten aich in der teweiligen Stellung komplexe Probleme ergeben, atellt sich der 68000 automatisch auf den erhöhten Zeitverbrauch ein und ändert dementsprechend den angekündigten Zeitbedarf. Keinesfalls wird der Computer jedoch weniger Zwit als zunächst angegeben verbrauchen.

In Verbindung wit den Spielstufen Bi-BB, die bereits als Countdown-Stufen ausgewiesen wind, wird eine zusätzliche Anzeigefore angeboten. Hormaierweise wird hier die verbleibende Bedenkzeit im geteilten Anzeigeformat, d.h. zwei Ziffern für jede Partei, dargestellt. Imt HI zumätzlich skijviert ateht das genante viersteilige Display für die exakte Anzeige der Restbedenkzeit in Standen und Singten rege, Binuten und Sekunden, der an Zung haftneltehen Sartei zur Verfüoung.

## $-17 -$

# 5.9 ROLLSERNOOUS

Ober das vorhendene Anzeigefenster können je nach Einstellung weitere Informationen abgeruden werden. Nach den Einschalten des Computers ist ohne besondere Voreinstellungen im Display die verbrauchte Bedenkzeit für die an Zuge tefindliche Partei michtbar und nach Abschluß dem Rechenvorgangen wird der Conputerzug in elphanumeriacher Form angezeigt.

Zummtzinformationen können Sie durch Zumchsitung der besonderen Anzeigen Al bas H1 new, der nachstehenden Übersicht erhalten (MICHTIG: AKTIVIESUNG/DEAKTIVIERUMG NUR WANREND DES RECHENVERGANGES!) .

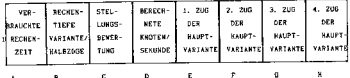

Zu- und Abechalten erfolgt durch Drücken auf die vorbezeichneten Felder. Wenn Sie wehrere funktionen gleichzeitig anvählen, wechnelt die Anzeige in regelassigen Intervallen.

Feld Al - Anzeige der verbrauchten Endenkreit

Diese nach Inbetriebnahme des Gerätes autonatisch eingestellte Grondfunktion ist nur dann abachaltbar, wenn aindestens eine andere Zunatzinformetion im Display ancezeigt vird.

Feld B1 - Anzeige der Rechentiefe

Um zu nohen, wie weit EXCEL vorauwrechnet, drücken Sie Bi während der Computer "denkt". Eine Anzeige von beispielweise '12 3" bedeutet, daß der Schachrechner zur Zeit den 3. Halbzug unterwucht und bielang 12 Verienten auf dieser Suchebene Sherprüft hat.

Feld C1 - Stellungsbevertung

Nach Drücken von C1 erhalten Sie die Bewertung der gegenwärtigen Stellung. Diese Bourteilung wird von positionellen und (vorwiegend) wateriellen Gesichtepunkten bestimmt, -1.00 bedeutet, daß eich der Computer eine Sauerneinheit im Nachteil befindet. Eine Stellungmbewertung ohne Vorzeichen ist alw Vorteil für das Berät zu interprétieren.

BevertungsObermicht: 1.00 + Bauer; 3.00 + LSufer/Springer; 5.00 + Turm; 9.00 - Dame; 00.00 - Patt, Remis, ausgeglichene Stellung.

# Feld 01 - Aszahl der berechneten Knoten son Sekunde

Je nach Konplexität der Situation auf dem Brett werden durchschnittlich 1000 bim 1400 Stellungen pro Sekunde überprüft.

Felder El, Fl, G1 und El - Zugfolge Sauptvariante.

Je nach gevähltes Feld wird der erste his wierte Zug der vor Computer berechneten Esustvariante angezeigt; das ist die Folge von Zögen, die das Programm als beate Fortsetzung in dieser Stellung ansicht.

# AUSCHNITT IV - RENISANXONDIGUNGEN

## .............................

EXCEL kondigt Ihnen selbstverständlich ein erzwungenen flatt an. Darüberhinaus worden drei verschiedene Arten von Unentschleden erkannt und reklamiert: Patt, Semig nach der 50-Züge-Regel und Remim durch dreimalige Stellungswiederhelung. För die verschiedenen Mitteilungen, die es Ihnen zu machen hat, bedient mich das Programm unterschiedlicher Anzeigen:

## 4.1 PATT

Eine Partie ist unentwchieden (Remis), venn der König des am Zug befindlichen Smielers micht in Schach steht, dieser Spieler aber keinen regelgemäßen Zug ausiühren kann. Man eagt dazu "der König ist patt". Damit ist die Partie mofort beendet. Eine entsprechende Anzeige erfolgt durch das Blinken der Patt und Romin Leuchtdinden (STALENATE und DRAW). In Display erscheint "dr. ".

## 4. 2 REMIS NACK DER 50-200E-REGEL

Eine Partie ist unentschieden, wenn mindeatens 50 aufeinanderfolgende Zöge von jeder Swite geschehen sind, ohne daß wine Figur gemoblagen oder ein Bauer gezogen wurde. Dies wird durch den Coeputer mit der DRAW-Diode reklamiert. In der Anzeige ist "dr 10" sichtbar.

Nach CLEAR können Sie trotzdem mit dem Spiel fortfahren.

# 4.3 RENLS DURCH DREIMALIGE STELLUNGSWIEDERHOLUMG

Eine Partie ist unentschieden, wenn die gleiche Stellung eit den gleichen Zugmöglichkeiten zum dritten Male

- a) wit dem Computer am Zuge unmittelbar herbeigeführt werden kann; in diesem Faile blinkt die Roese-LED (DRAW) und das Display zeint "dr C3".
- b) vom Spieler herbeigeführt wurde; em blinkt die Rewin-LED (DRAM) und das Dieglay zeigt "dr H3".

In beiden Alternativen ist wit CLEAR eine Fortführung des Spiels anglich.

 $-19 -$